## **Tuto pour trouver un espace sur ÉduTwit**

Pour trouver un espace, cliquer sur la petite flèche à droite de Mes espaces (en haut à gauche) :

> $_{\odot}$ œ Σ 鱛 Đ MES ESPACES  $\overline{\mathbf{v}}$ FIL D'ACTUALITÉ MESSAGES CALENDRIER ANNUAIRE

Puis cliquer sur le petit annuaire qui apparait à droite de la case Rechercher :

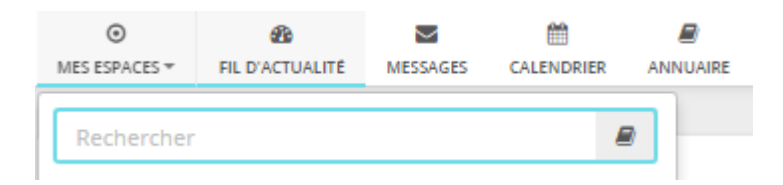

On voit alors la liste des espaces :

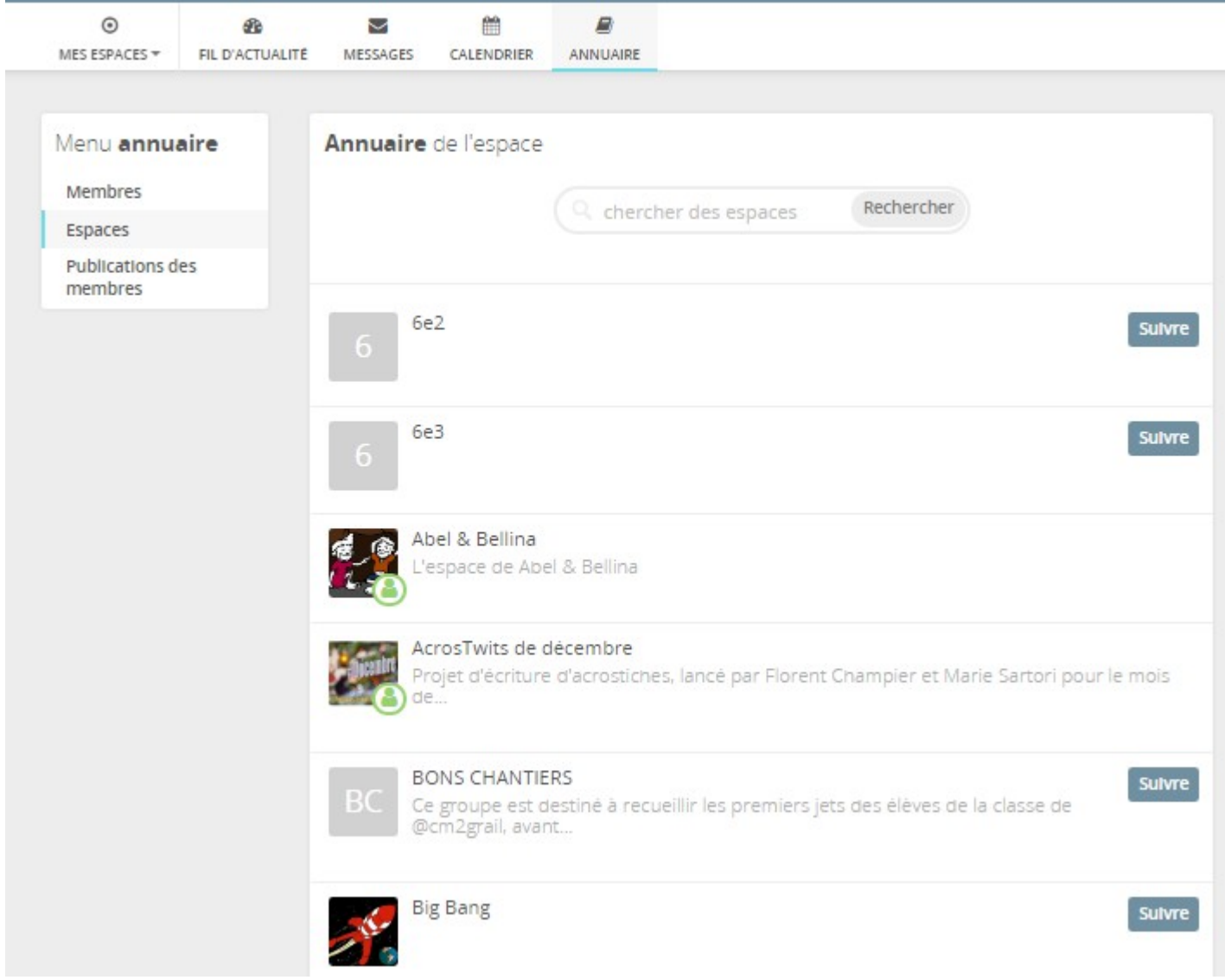